**Conduit ® MTCDT Quick Start**

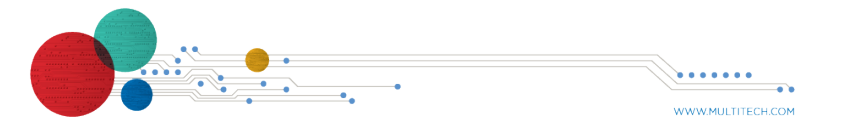

**Multi-Tech Systems, Inc.** 

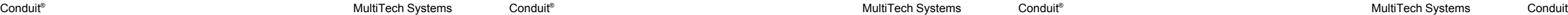

### **Back Panel Connectors (varies with model)**

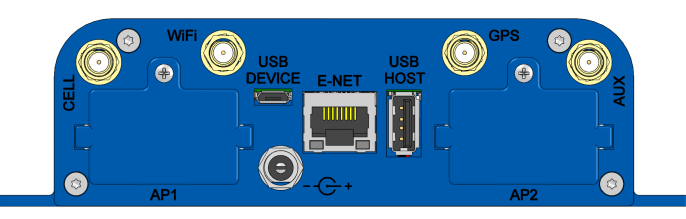

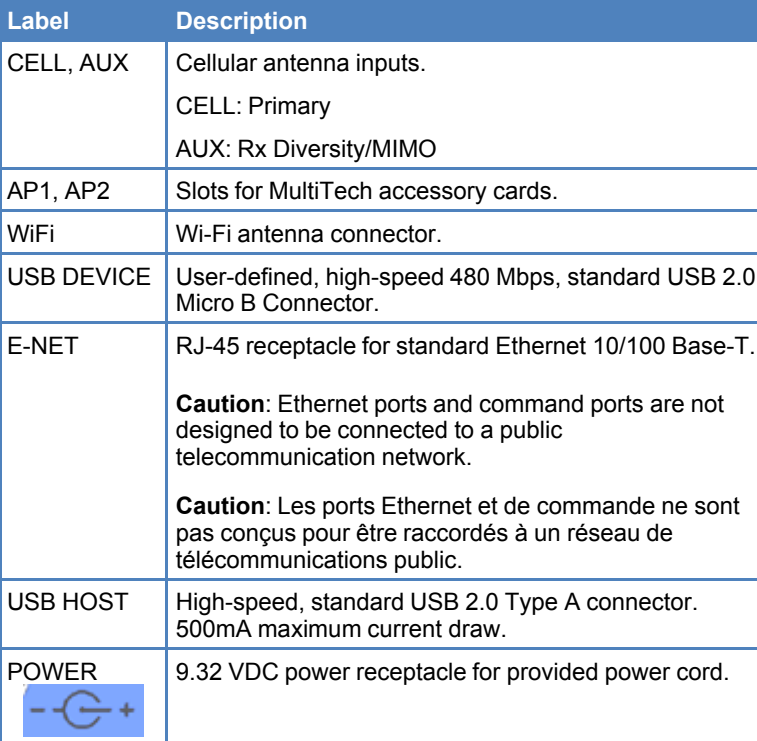

## **Replacing the Battery**

#### You need:

- Phillips screwdriver
- Non-metal tweezers or similar object
- CR1632 standard coin lithium battery

The battery is located in the device housing. To install or replace the battery:

- **1.** Disconnect power to the device, if it is connected.
- **2.** At the front of the device housing, remove the screw that secures the nameplate to the housing and remove the nameplate.
- **3.** The battery holder is located at the right side of the opening on the underside of the PC board. Use non-metal tweezers as necessary to remove an existing battery.
- **4.** Orient the new battery so that the positive (+) pole is facing down. Use your fingers or non-metal tweezers to insert the battery into the holder.
- **5.** Reattach the MultiTech nameplate to the housing using the screw removed in step 2.

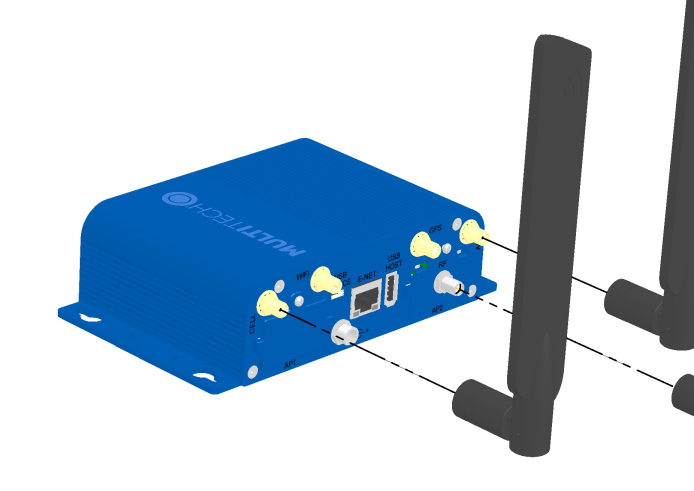

### **Attaching the Antenna**

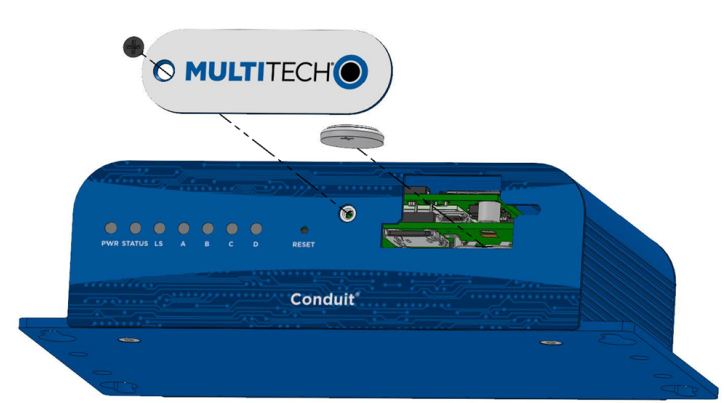

- **1.** Attach all available cellular antennas to the connectors in the upper corners of the device.
- **2.** If you have a LoRa accessory card, attach the LoRa antenna to the connector located on that card.

#### **Additional Information**

For more details on the Conduit® , refer to the latest hardware and software information, including quick start guides, on the appropriate product page: https://www.multitech.com/brands/multiconnect-conduit

MultiTech declares that this device is in compliance with the essential requirements and other relevant provisions of Directive 2014/53/EU. The declaration of conformity may be requested at https://support.multitech.com.

#### **Conduit ® Quick Start**

**Document Number:** 82101454L

# **Copyright and Trademark**

This publication may not be reproduced, in whole or in part, without the specific and express prior written permission signed by an executive officer of Multi-Tech Systems, Inc. All rights reserved. Copyright © 2022 by Multi-Tech Systems, Inc.

Multi-Tech Systems, Inc. makes no representations or warranties, whether express, implied or by estoppels, with respect to the content, information, material and recommendations herein and specifically disclaims any implied warranties of merchantability, fitness for any particular purpose and non-infringement. Multi-Tech Systems, Inc. reserves the right to revise this publication without obligation to notify any person or organization of such revisions or changes.

MultiTech, Conduit, and the MultiTech logo are registered trademarks of Multi-Tech Systems, Inc. All other brand and product names are trademarks or registered trademarks of their respective companies.

**MULTITECHO** 

2205 Woodale Drive. Mounds View. MN 55112 U.S.A.

**Website Support Portal** 

**Knowledge Base** www.multitech.com support.multitech.com www.multitech.com/kb.go

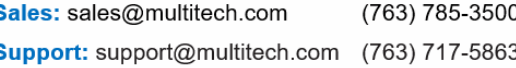

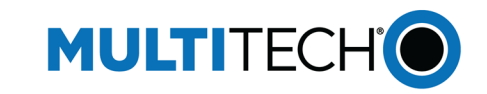

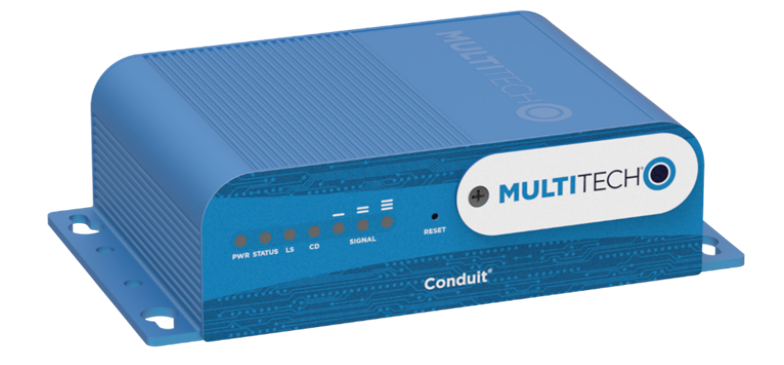

#### **MultiTech Systems**

## **Introduction**

Conduit® is a programmable gateway that uses an open Linux development environment to enable machine-to-machine (M2M) connectivity using various wireless interfaces. It also provides an online application store as a platform for developers to provision and manage their gateway and associated sensors and devices.

## **Package Contents**

Your Conduit includes the following (varies with model):

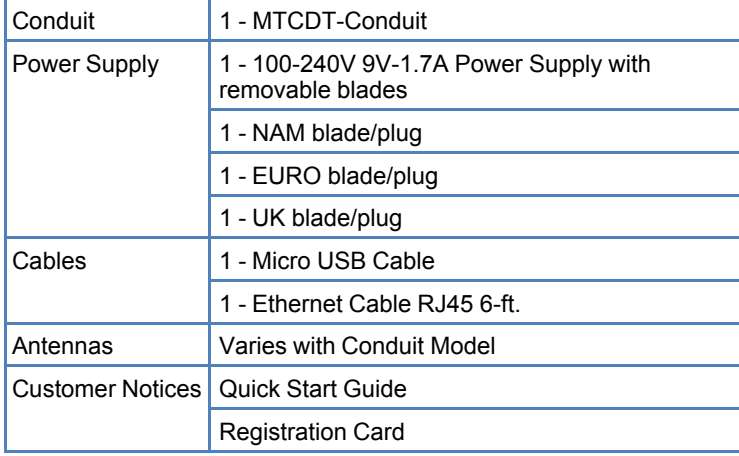

#### **Installing the SIM Card**

You need:

- Phillips screwdriver
- Mini SIM card (2FF form factor)

To install or replace the SIM Card:

- **1.** Disconnect power to the device, if it is connected.
- **2.** At the front of the device housing, remove the screw that secures the nameplate to the housing and remove the nameplate.
- **3.** At the upper right side of the opening, locate the SIM and its sleeve. If a SIM card is installed and needs to be removed, slide it out of the sleeve.
- **4.** Gently push the new or replacement SIM card into the sleeve face up with the cut corner to the right and the SIM contacts facing toward the interior of the housing.
- **5.** Reattach the nameplate to the housing using the screw removed in step 2.

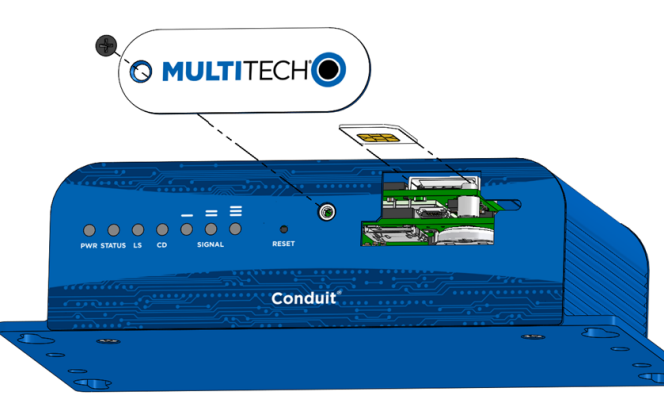

# **Installing the SD Card**

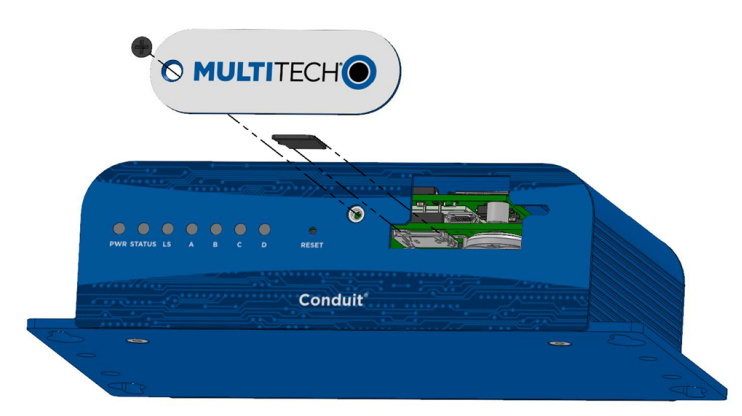

#### You need:

- Phillips screwdriver
- SD memory card

To install or replace the SIM Card:

- **1.** Disconnect power to the device, if it is connected.
- **2.** At the front of the device housing, remove the screw that secures the nameplate to the housing and remove the nameplate.
- **3.** Locate the SD card at the left side of the opening on the underside of the PC board. If an SD card is already installed, gently push on the card to release it from its setting and remove it from the housing with your fingers.
- **4.** With the new SD card contacts facing up and toward the interior of the housing, gently push the card into the slot to secure it in place.
- **5.** Reattach the nameplate to the housing using the screw removed in step 2.

# **AEP model LEDs**

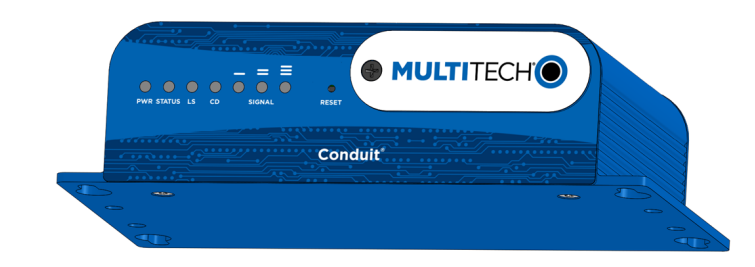

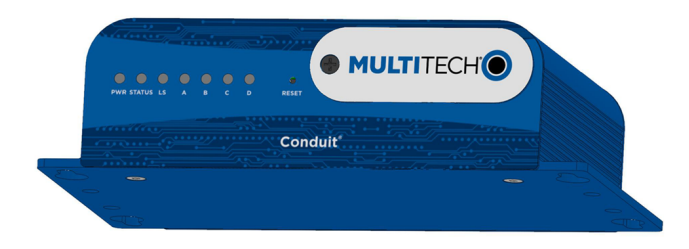

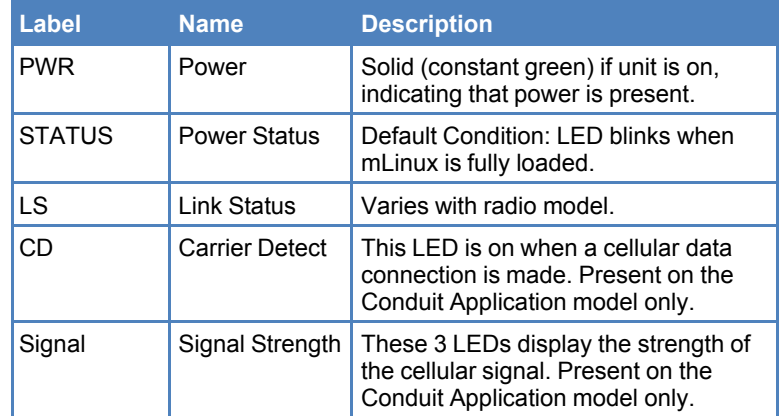

**mLinux model LEDs**

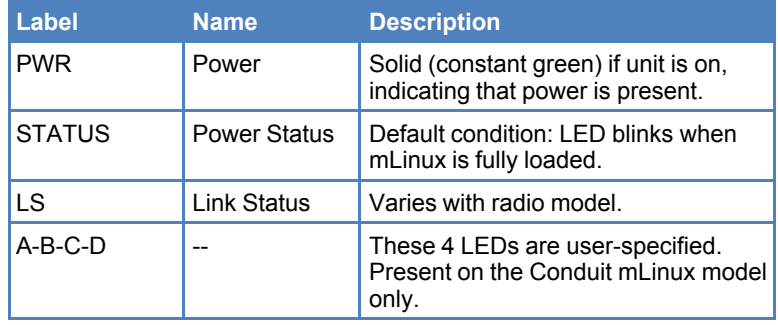